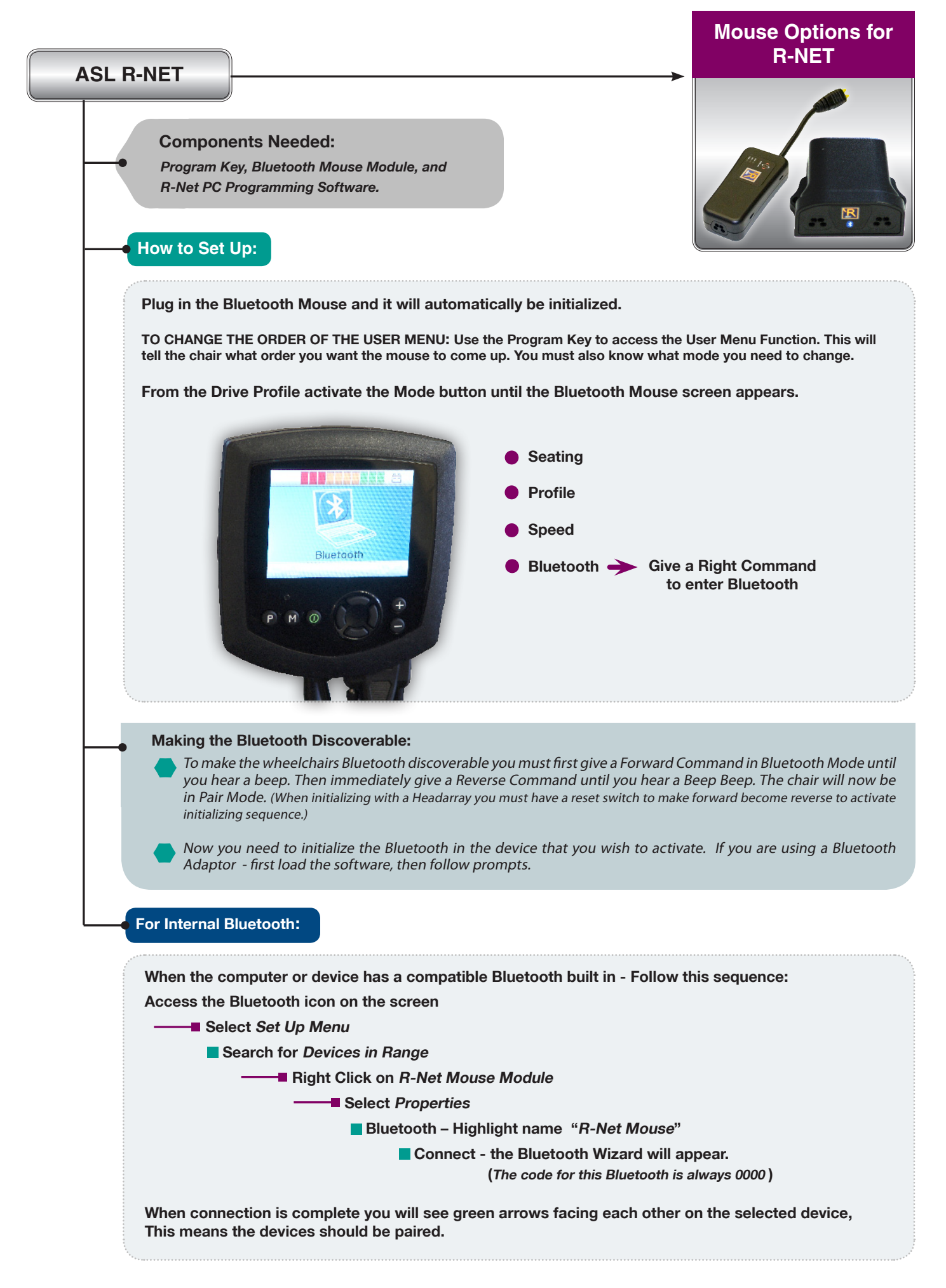

Adaptive Switch Laboratories, Inc. www.asl-inc.com PH: 800-626-8698, FX: 830-798-6221 Rev 9-2011

## **Mouse Options for R-NET**

## **Continuing Set Up:**

**R-Net does not have a port for an external switch to plug in for Left or Right Click. To attain Mouse click you must choose one of three ways: 1) You may use the speed up and speed down buttons on the joystick. 2) You can use Dwell select. You will need external software to achieve this. 3) You can use a program within the R-Net software called Nudge. You must have the R-Net programming software to select this function. Nudge means: a quick tap in a direction will read as a mouse click or whatever you set the direction to be. Plug a USB cable into the Program Key that is plugged into the chair. With the computer ON and the R-Net programming software ON • Select Read from Chair GO TO: Mouse – Choose what direction you would like each function to control. Such as: Forward Nudge Left Click Reverse Nudge Right click** Left Nudge Scroll up ▅ ш **Right Nudge Scroll Down Nudge times** 400 MS **Action beeps No**  П **Deflection beeps** No R BP08080600 - PGDT Rnet Programmer **Traix** Elle Edit Controller Tools View Help De El & Bead from Controller Write to Controller **El St** Profile Reset to Presets El Speed Speed Set Cor<br>El Speed A Unlock Set Controller Personality E & Latched<br>E & Seating E & Motor C C Input Output Module **El** C Input Module **E (2)** Output Module Four-Way Output Switching Four-Way Diagonal Diagonal Four-Way Horn Operation Output Output **Output Output** Output 日<sup>20</sup> Omri **国◆** ESP E Mini Joystick **El Compact Jos** pact Joystick Advanced 田老 Pod<br>El Carl Remote Buttons E **V** Mouse Forward Nudge Scroll Up Reverse Nudge Scroll Dow Left Nudge Left Click Right Nudge Right Click Nudge Time  $400<sub>ms</sub>$ Action Beeps No Deflection Beeps No  $\frac{1}{2}$ File: Dealer R-net Connected For Help, press F1 App: Permobil Dealer Document1 - Microsof **図 : 88% | 生 © V V D 見 → H** 45% *if* start R BP08080600 - PGD

## **Continuing Set Up:**

**You can access an external Mouse Emulator with R-Net electronics.** 

## **Components Needed:**

IOM Input /Output Module set for output from R-Net, a Mouse Emulator and an ASL 802-4 Cable.

**With this option, you will be able to use a Headarray in a three switch mode. This is combined with the ability to have a Left click as one of the directions suggests for access.**

**How to access this option with the Drive Control:** 

- **Activate the Reset Switch until you see Mode 5**
- **Make a Rght Command to enter the Selection.**

**Once a selection is made the mouse emulator will work and be adjusted by the settings on the emulator itself. ( See attached information on ASL Mouse Emulator )**

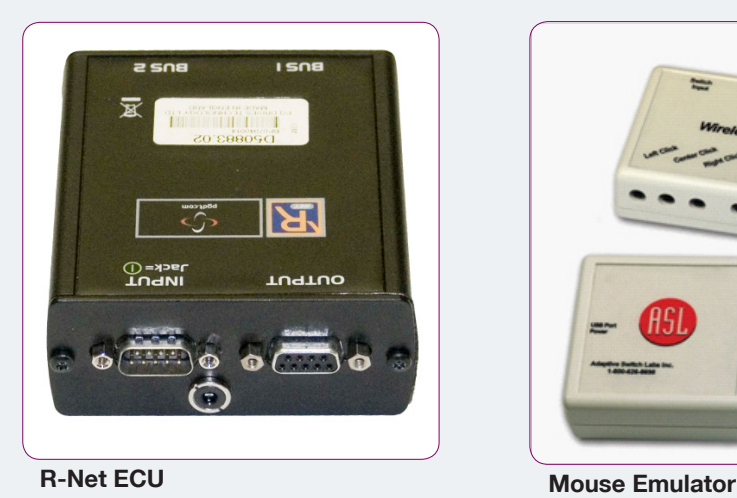

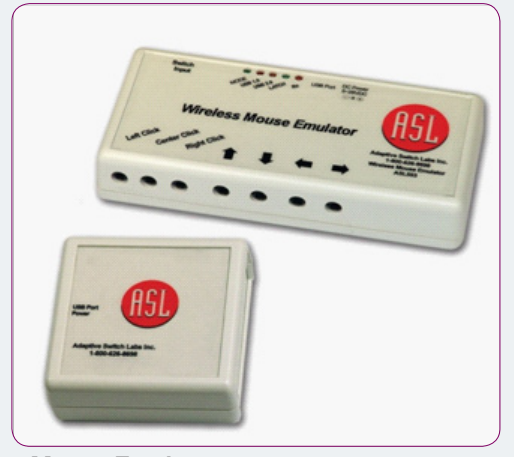